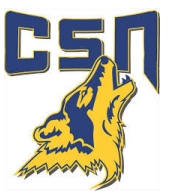

# **ACCOUNT VALIDATION**

Please make sure your CSN account is validated. To validate your account,

- Visit csn.edu
- Select Account Validation from the *Mega Menu Options* located in the top left corner.

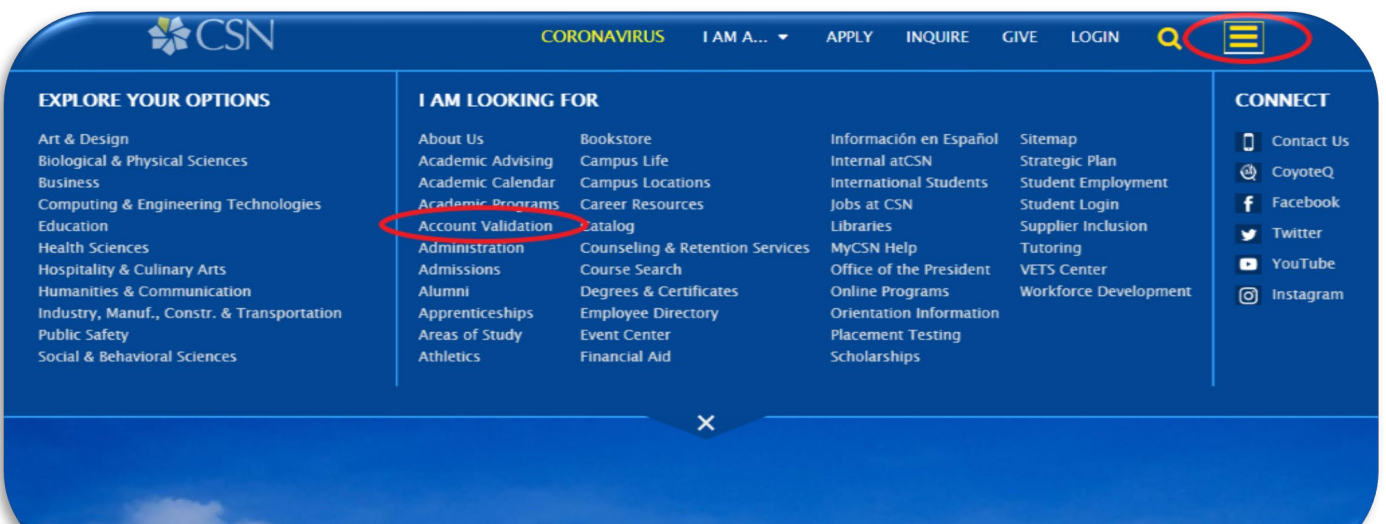

## **Please Enter**:

- 1) **NSHE ID** (10-digit student ID number)
- 2) **Last Name**
- 3) **PIN** (this is the last 4 digits of your SSN or 9999 if you did not list your SSN in the application process)

**New Fall 2020 Registration** 

#### CONGRATULATIONS!

#### You have activated your CSN student account.

*Please start using your CSN student e-mail as all CSN communication and updates will be sent there.*

## **How to get to your CSN student email***.*

- Log in to your GoCSN account.
- Click the icon for the student e-mail (Microsoft Outlook icon)
- Your username for your student e-mail would be your NSHEID@student.csn.edu, and the password is the same as your GoCSN password.

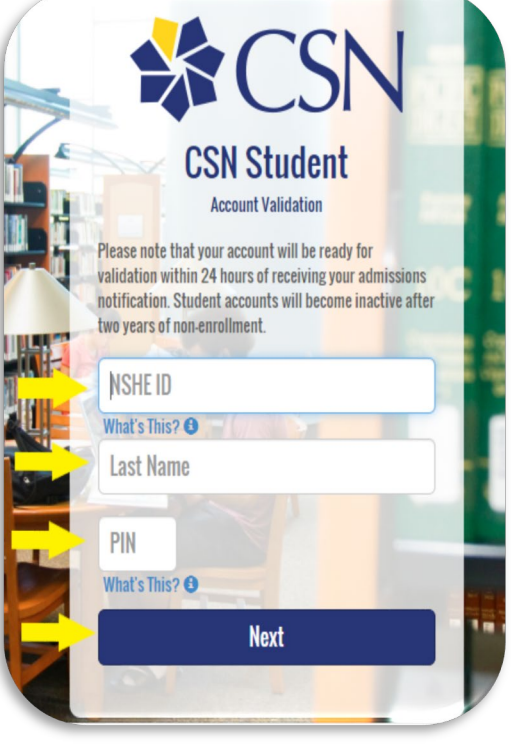